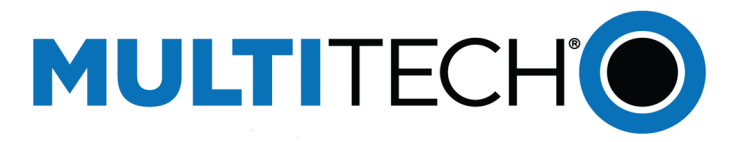

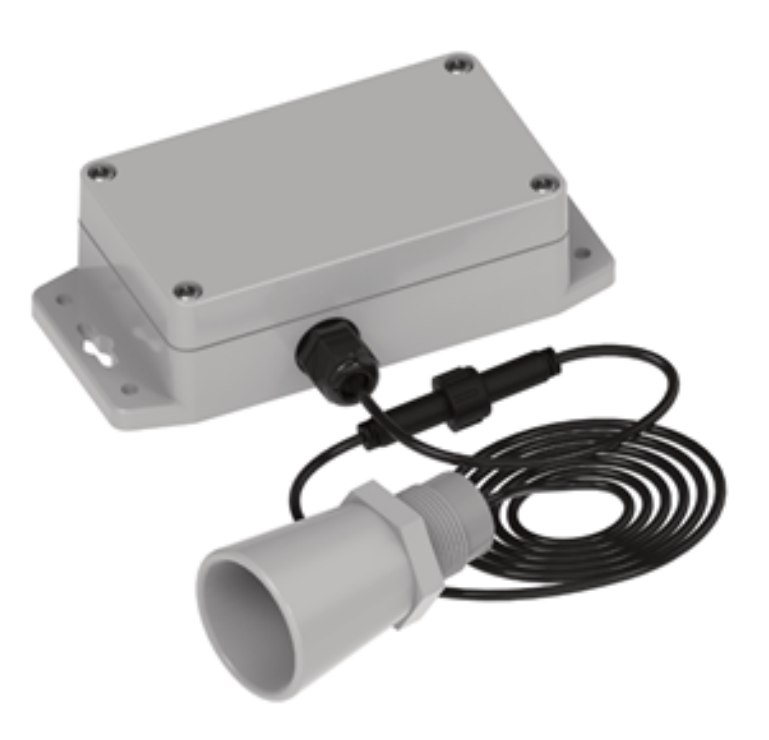

# **Radio Bridge LoRaWAN® Wireless Sensor**

Ultrasonic Level Sensor User Guide

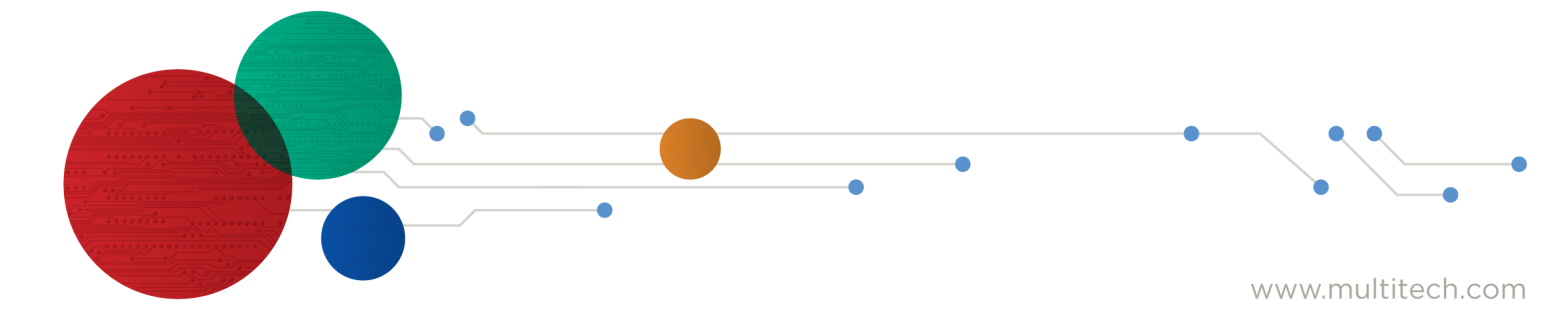

#### **LoRaWAN Wireless Ultrasonic Level Sensor**

Model: RBS306-US10M, RBS301-MBHR, RBS301-MBXL

Part Number: RB00018 Rev. 1.2

#### **Trademarks and Copyright**

#### **Copyright**

This publication may not be reproduced, in whole or in part, without the specific and express prior written permission signed by an executive officer of Multi-Tech Systems, Inc. All rights reserved. Copyright © 2023 by Multi-Tech Systems, Inc.

#### **Trademarks and Registered Trademarks**

MultiTech, the MultiTech logo, DeviceHQ, and Conduit are registered trademarks of Multi-Tech Systems, Inc. All other products and technologies are the trademarks or registered trademarks of their respective holders.

#### **Disclaimers**

Information in this document is subject to change without notice and does not represent a commitment on the part of Multi-Tech Systems, Inc.. Multi-Tech Systems, Inc. provides this document "as is," without warranty of any kind, expressed or implied, including, but not limited to, the implied warranties of fitness or merchantability for a particular purpose. Multi-Tech Systems, Inc. may make improvements and/or changes in this manual or in the product(s) and/or the software described in this manual at any time.

#### **Legal Notices**

See the Legal [Notices](https://www.multitech.com/legal/legal) section of the website for up-to-date information on MultiTech warranty, returns policy, privacy statement, terms of sale, and terms of service.

#### **Customer Support**

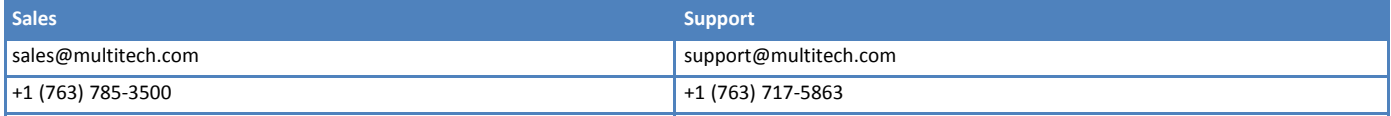

#### **Website**

[https://www.multitech.com](https://www.multitech.com/)

#### **Knowledge Base**

For immediate access to support information and resolutions for MultiTech products, visit <https://www.multitech.com/kb.go>.

#### **Support Portal**

To create an account and submit a support case directly to our technical support team, visit: <https://support.multitech.com>.

#### **World Headquarters**

Multi-Tech Systems, Inc.

2205 Woodale Drive, Mounds View, MN 55112 USA

# **Contents**

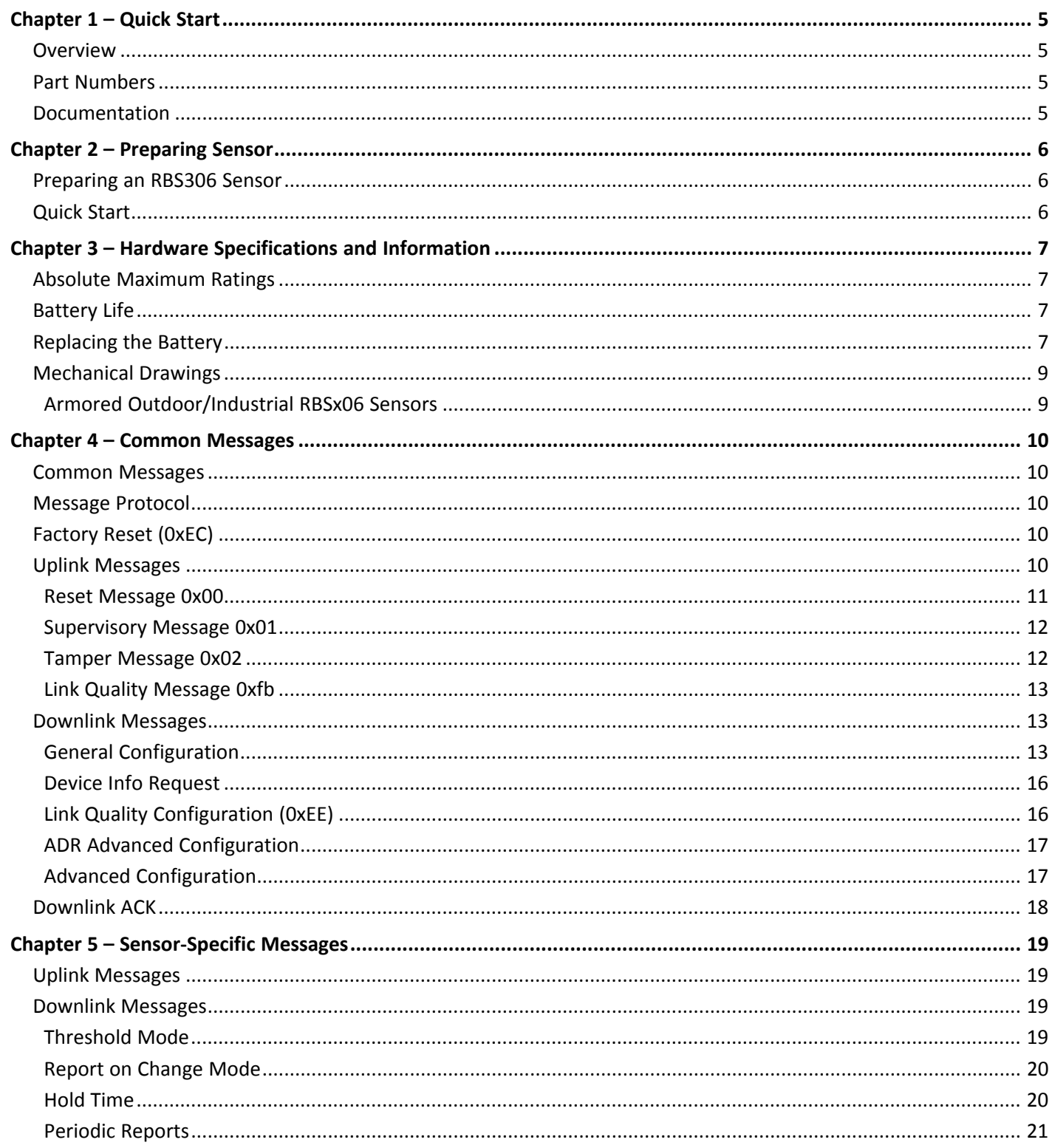

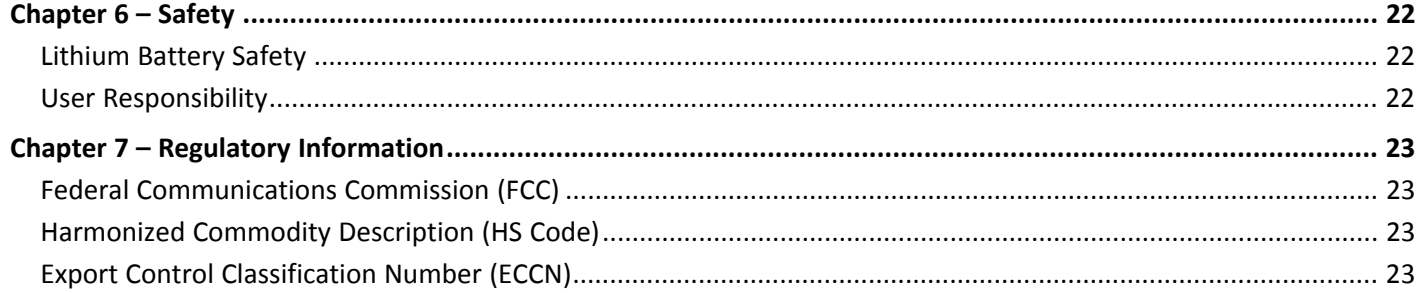

## <span id="page-4-1"></span><span id="page-4-0"></span>**Chapter 1 – Quick Start**

### **Overview**

The LoRaWAN ultrasonic level sensor provides high accuracy ultrasonic proximity detection and ranging in air. If the measured distance rises above or falls below the configured thresholds, an alert is sent over the wireless network.

## <span id="page-4-2"></span>**Part Numbers**

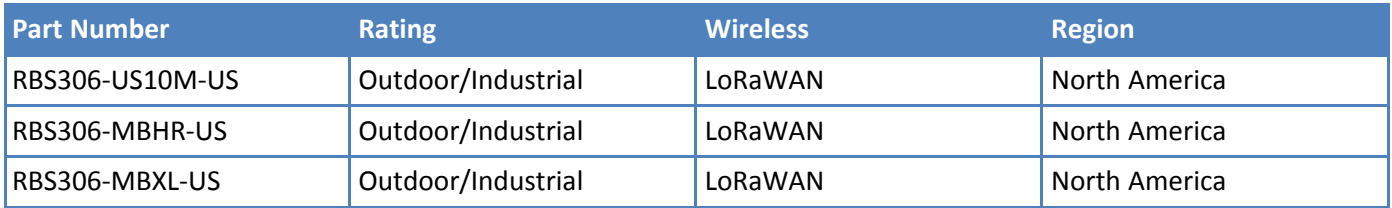

## <span id="page-4-3"></span>**Documentation**

The following documentation is available at <https://www.multitech.com/brands/reveal-wireless-proximity-sensors>.

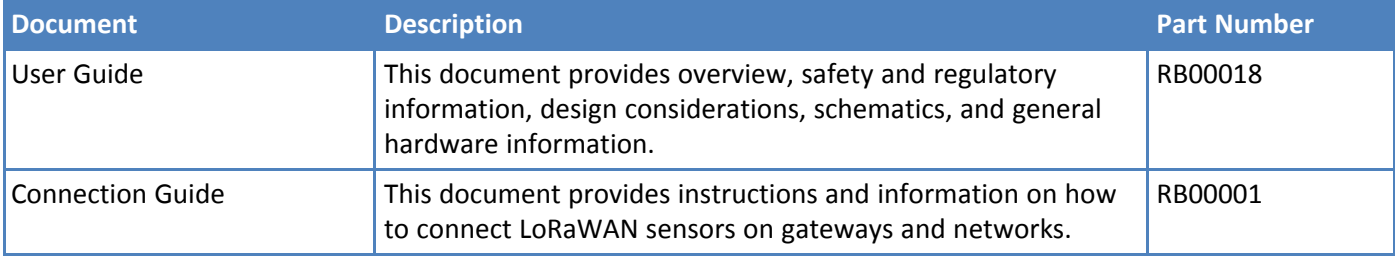

## <span id="page-5-1"></span><span id="page-5-0"></span>**Chapter 2 – Preparing Sensor**

### **Preparing an RBS306 Sensor**

Sensors ship with batteries installed. There is a plastic tab over the battery, which needs to be removed. To remove a tab that does not pull out easily:

- Loosen screws to remove the battery tab. DO NOT REMOVE THE LID.
- Hand-tighten the lid screws to seal the case against moisture. Do not overtighten the screws.

## <span id="page-5-2"></span>**Quick Start**

Use your sensor through either the console or a third-party network. To use the console, use the following steps. To use a third-party network, refer to the *Connecting LoRaWAN Sensors on Gateways and Networks* (RB00001) , which is available through the sensor page at <https://www.multitech.com/products/sensors>

- **1.** Create a console account at: <https://console.radiobridge.com/>
- **2.** Click on **Devices** on the left.
- **3.** Click **Add Device**.
- **4.** Select the network you want to use.
- **5.** Make sure Console Only Device is NOT selected.
- **6.** Specify if you want to **Register Through Radio Bridge** or use an existing account with the network.
- **7.** Enter the **Device Name**, **Device ID**, and **Device Key.**

**Note:** For easy Device ID and Key entry, scan the QR code on the yellow key card included with your device. Then copy and paste data into the console. With the QR code, the first line is the Device ID and the rest is the key.

- **8.** Select the model from the **Device Type** drop down. Model is on the device label.
- **9.** Set the **Join EUI** to **7894E80000000000** and click **Continue**.
- **10.** Review the summary and click **Confirmation**.

The console shows complete when the device is successfully added.

## <span id="page-6-1"></span><span id="page-6-0"></span>**Chapter 3 – Hardware Specifications and Information**

## **Absolute Maximum Ratings**

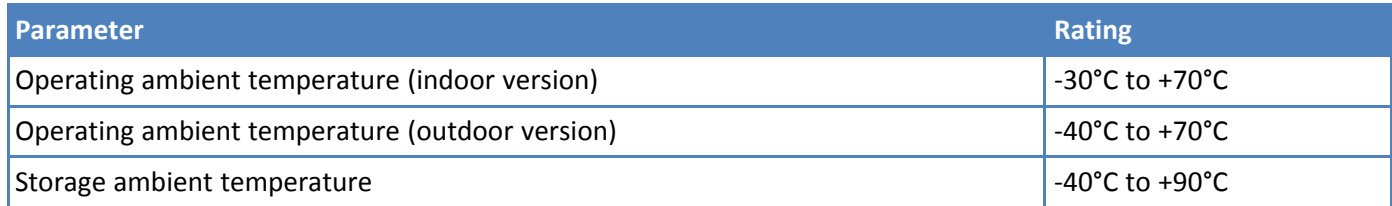

## <span id="page-6-2"></span>**Battery Life**

The sensor uses a lithium non-rechargeable battery, capable of an estimated 200,000+ messages.

**Note:** Refer to the Sensor Battery Estimator.xlsx spreadsheet on the on the sensor's product page for specific battery life estimates:

#### <https://www.multitech.com/products/sensors>

Battery life depends on the number of transmissions per day. Power required for a message transmission is greater than the "sleep current" for high power radio technologies (e.g, LoRaWAN).

Different battery types deplete over time with different voltage profiles; a lithium battery maintains high voltage for the life of the battery with a rapid drop near the end of life, and an alkaline battery has gradual reduction in voltage over time. Sensors ship with a lithium battery, which is the recommended replacement type.

Recommended battery: Panasonic CR123/A

Battery life estimates in the online spreadsheet assume room temperature, meaning temperatures near the maximum and minimum ratings negatively impact battery life. Battery voltage lowers in cold temperatures, and internal circuitry needs a minimum voltage to operate properly.

**Note:** Battery life will be reduced in cold environments leading to possible device shut down.

The battery voltage and a low battery indicator are reported by supervisory messages. Refer to the section on Message Protocol for details.

## <span id="page-6-3"></span>**Replacing the Battery**

Replacement battery type is listed in the Battery Life topic. To replace the battery:

**1.** Use a pen or similar object to press the button on the opposite side of the case.

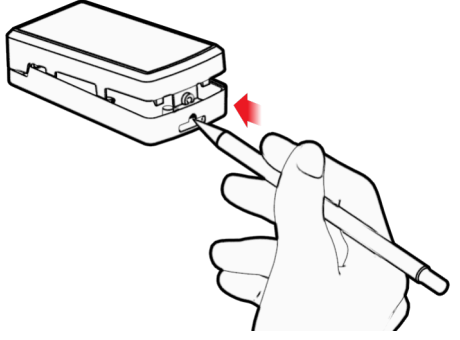

**2.** Remove the battery.

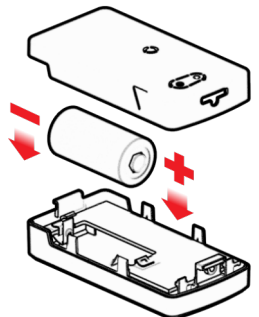

- **3.** Insert the new battery as shown.
- **4.** Close the case.

## <span id="page-8-0"></span>**Mechanical Drawings**

The mechanical drawings provided in this section are for the main body of the sensor. All dimensions use inches unless specified.

#### **Armored Outdoor/Industrial RBSx06 Sensors**

<span id="page-8-1"></span>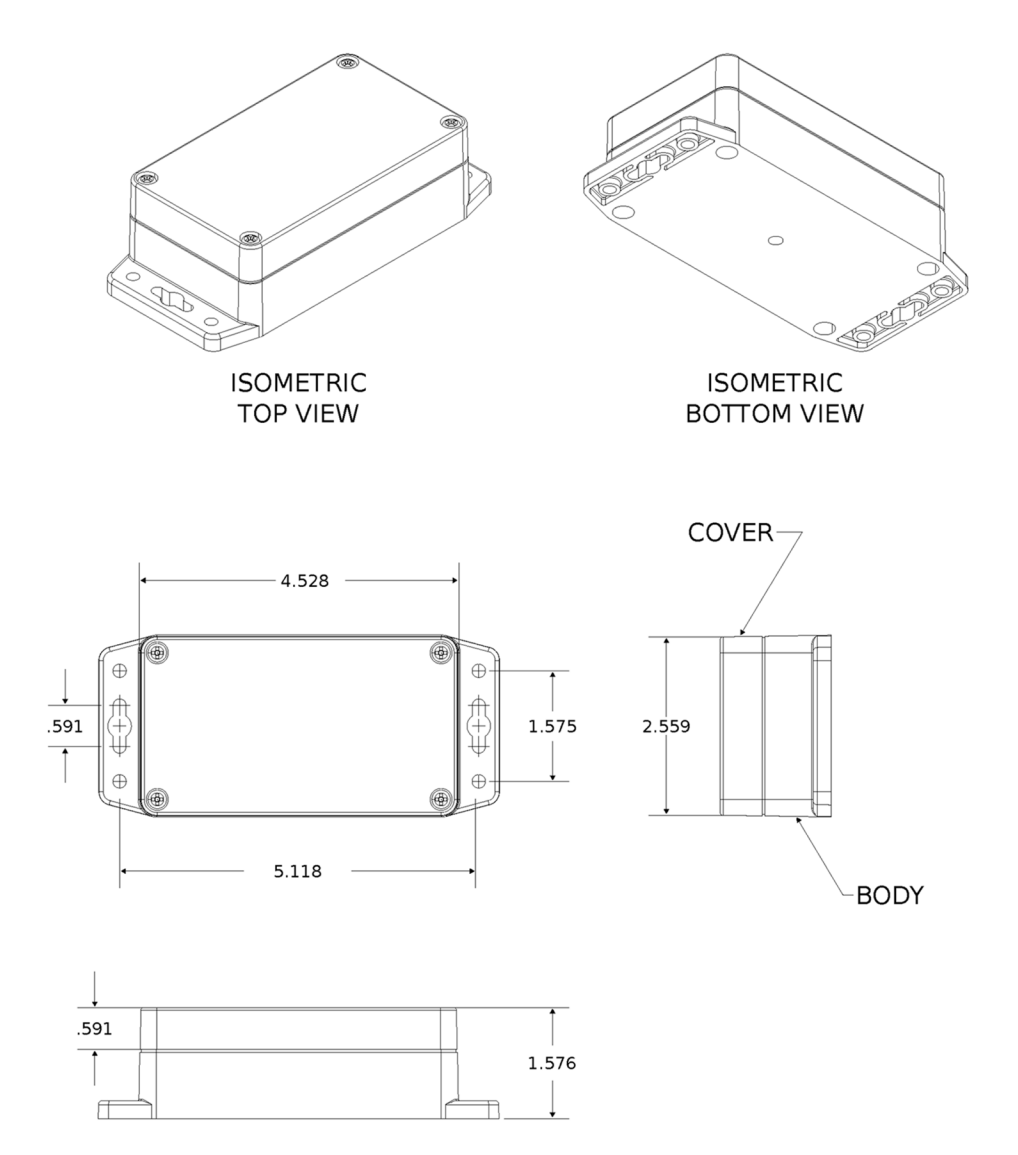

## <span id="page-9-1"></span><span id="page-9-0"></span>**Chapter 4 – Common Messages**

### **Common Messages**

This chapter defines the protocol and message definitions common to all MultiTech wireless sensors. Common messages include basic error messages, tamper, supervisory, link quality, and downlink acknowledgments. Sensor specific messages are in the *Sensor Specific Messages* chapter.

### <span id="page-9-2"></span>**Message Protocol**

This section defines the protocol and message definitions for the device.

**Note:** MultiTech provides a web-based console at [console.radiobridge.com](https://console.radiobridge.com) for configuring and monitoring devices. We recommend using this console rather than the protocols defined in this section.

If not using the console, use this topic to configure the device through downlink messages and decode the device data.

## <span id="page-9-3"></span>**Factory Reset (0xEC)**

Restores all setting to factory defaults. Does not preserve any custom configuration.

- In US915, the device returned the device information message.
- In EU868, the device returns that downlink confirmation .

### <span id="page-9-4"></span>**Uplink Messages**

The uplink messages (sensor to web application) have the following structure.

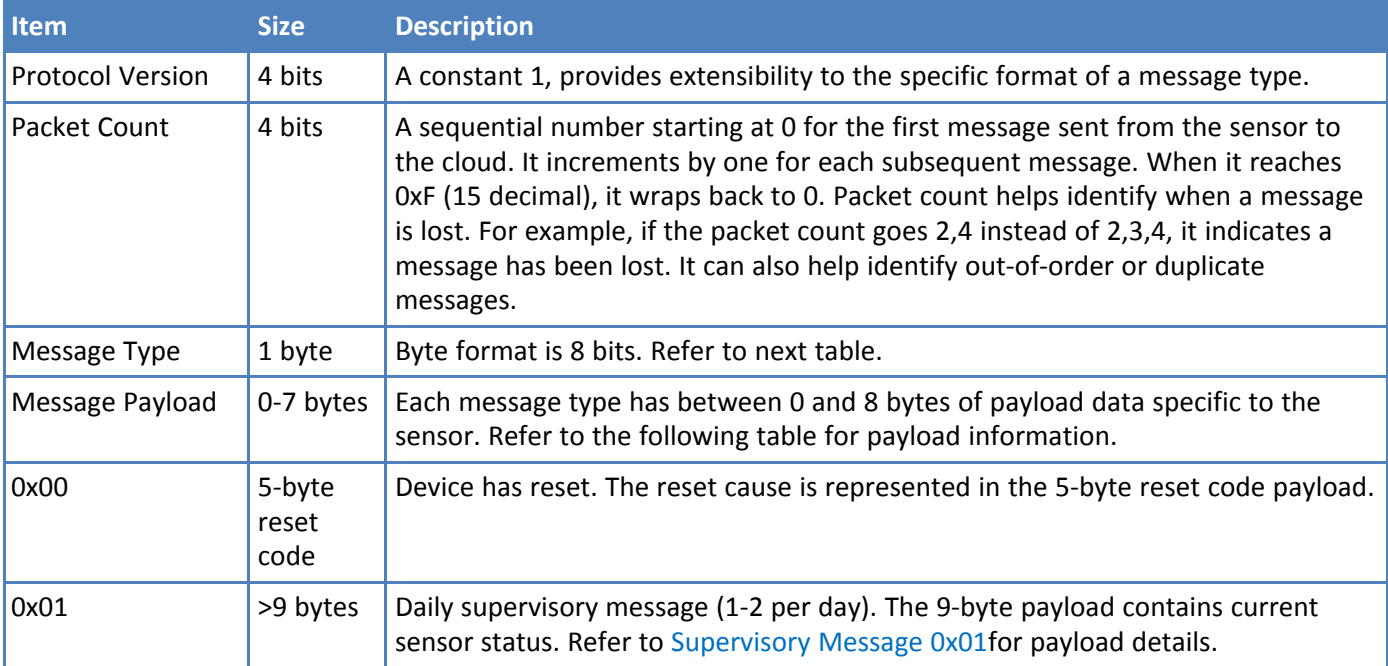

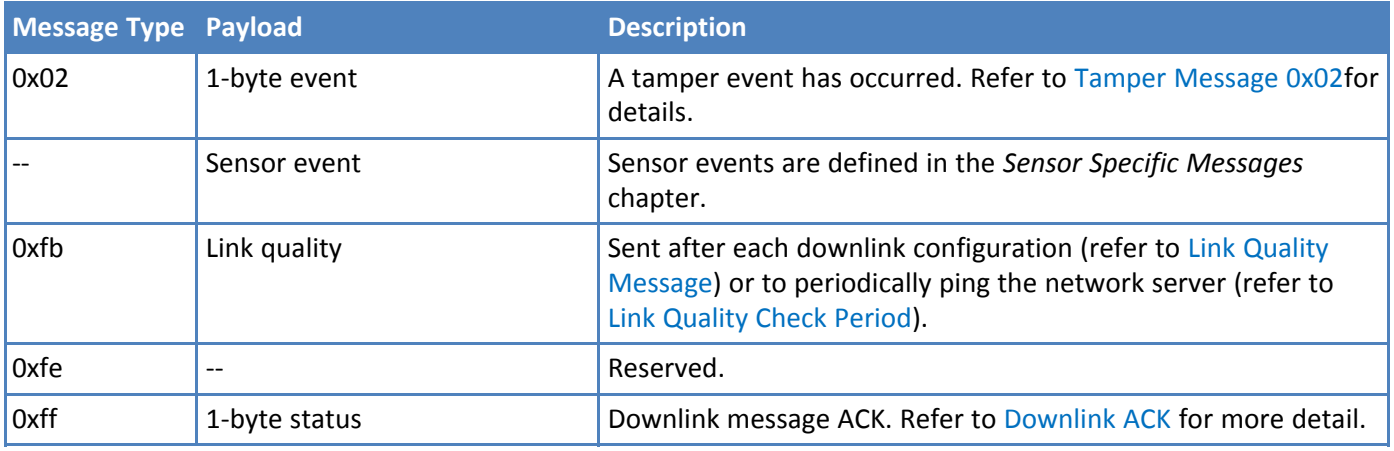

#### <span id="page-10-0"></span>**Reset Message 0x00**

Every time a sensor powers up it sends a reset message to the cloud.

The reset message payload is defined in the following table.

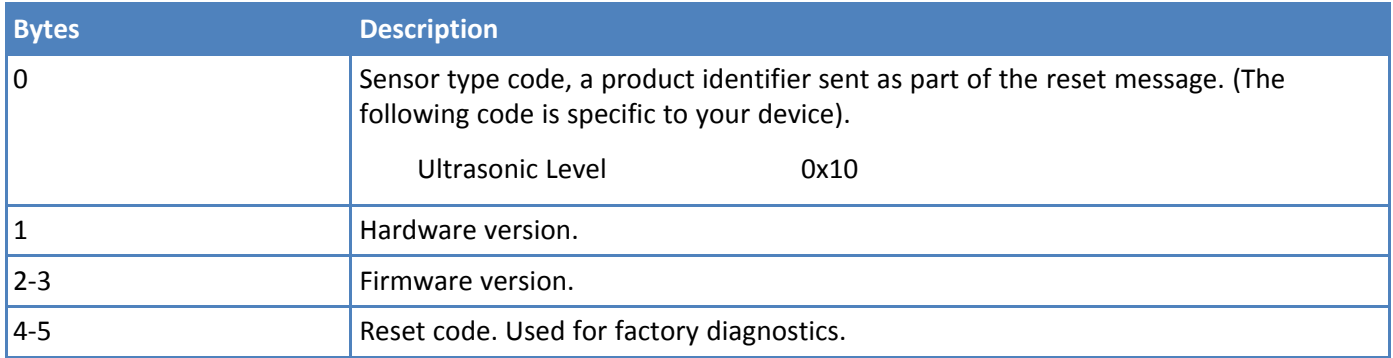

#### **Firmware Version**

The 16-bit firmware version is constructed from reset payload Bytes 2-3, where Byte 2 is the most significant byte. Beginning with version 2.0, the format is as shown in the following table.

The original format is compatible by redefining the reserved most significant bit (Bit 15).

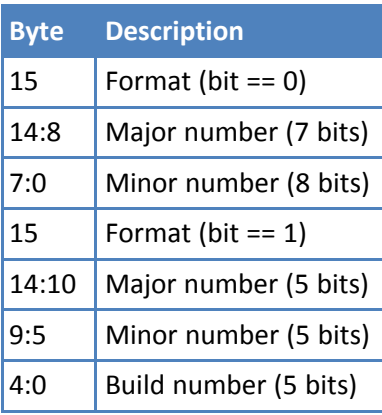

#### 16-Bit Firmware Version Examples

■ 0x0103 is decoded as Firmware Version 1.3

■ 0x8823 is decoded as Firmware Version 2.1.3

#### <span id="page-11-0"></span>**Supervisory Message 0x01**

Wireless sensors periodically (19 hours by default) send a supervisory message so the backend system can verify the device is still alive and report error conditions. The supervisory message payload include current sensor status.

You can also trigger a supervisory message. To do this:

**Place a magnet near the triangular notch on the side of the sensor.** 

The following table shows the supervisory message payload:

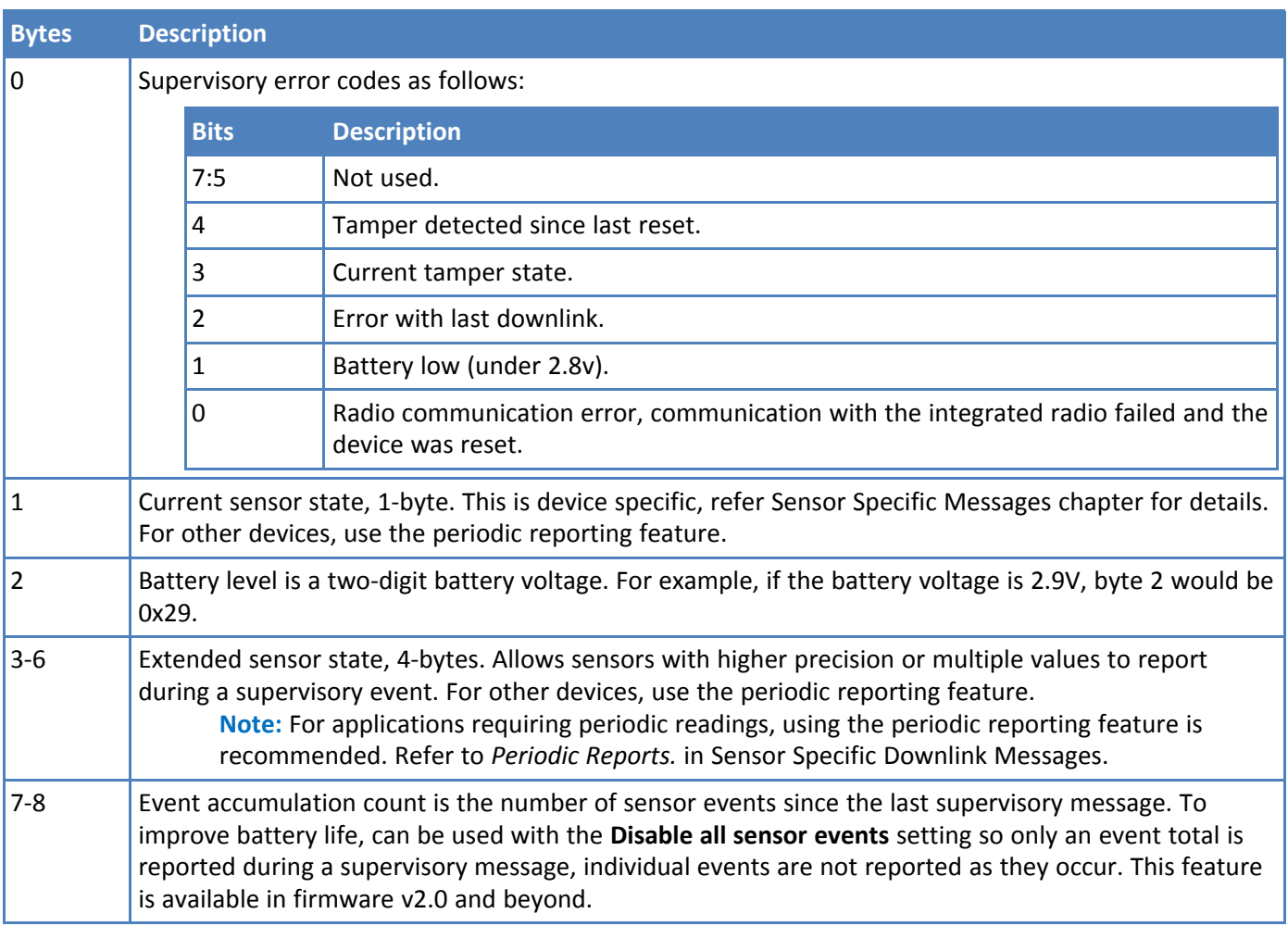

#### <span id="page-11-1"></span>**Tamper Message 0x02**

A sensor sends a message when the tamper switch has been opened or closed through either an enclosure tamper or a wall mount tamper. The tamper message contains a 1-byte payload as shown in the following table.

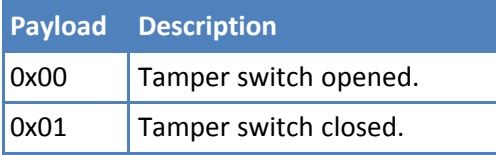

#### <span id="page-12-0"></span>**Link Quality Message 0xfb**

The link quality message provides a signal strength and a signal to noise measurement at the device itself. The link quality message payload is shown in the following table.

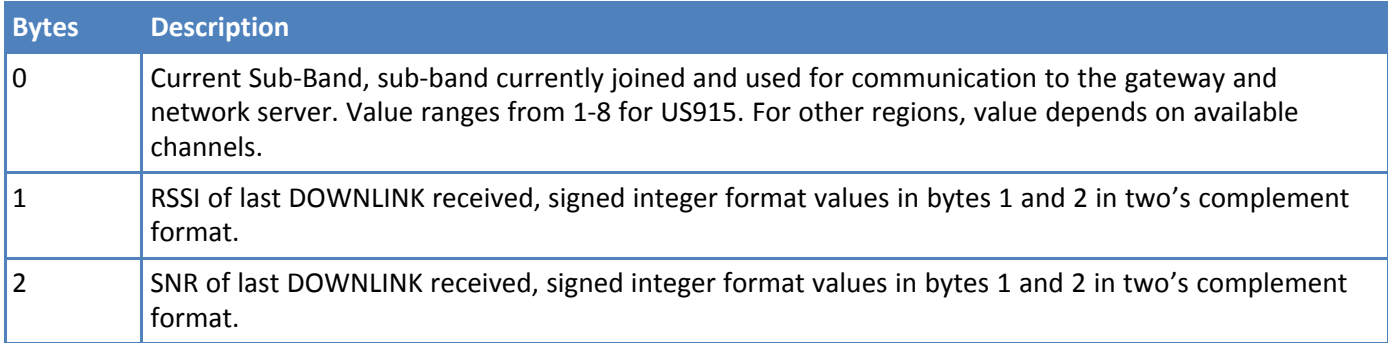

### <span id="page-12-1"></span>**Downlink Messages**

Downlink messages are from the cloud to the sensor and are used to configure the sensor. The sensor initiates receiving downlink messages upon transmitting, since the sensor is typically sleeping with the radio turned off.

All downlink messages must contain 8 bytes, padded with zeroes.

A downlink will be received after any uplink within the receive window.

The following command messages can be sent back to the sensor as downlink.

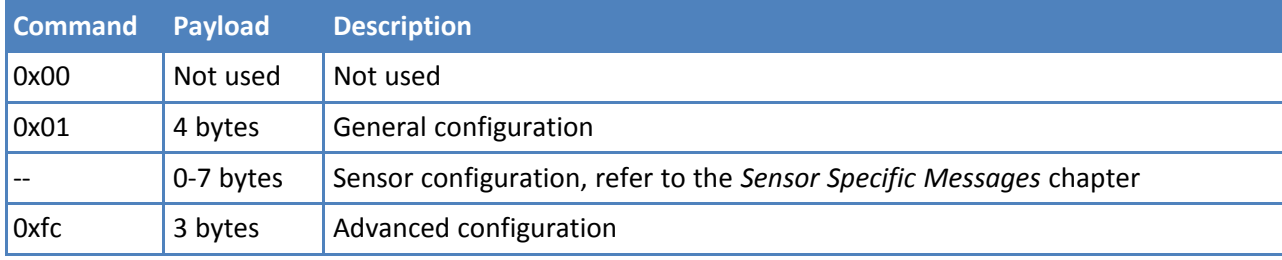

#### <span id="page-12-2"></span>**General Configuration**

Use the general configuration command to configure parameters that apply to all sensor types.

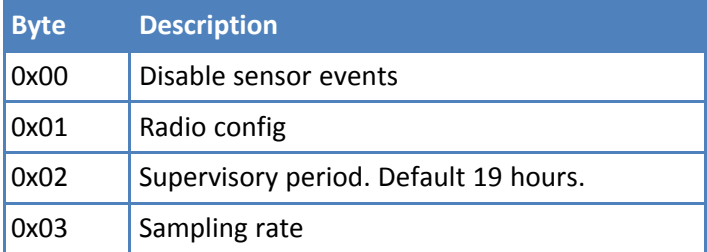

#### **Disable Sensor Events**

The following table shows the disable sensor event bit definitions.

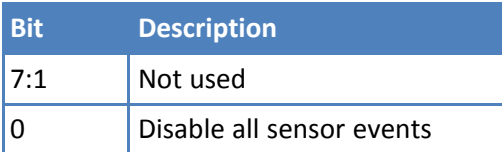

#### **Radio Config**

The following table shows the radio config byte definition. **Note:** Available in firmware version 1.4 or newer.

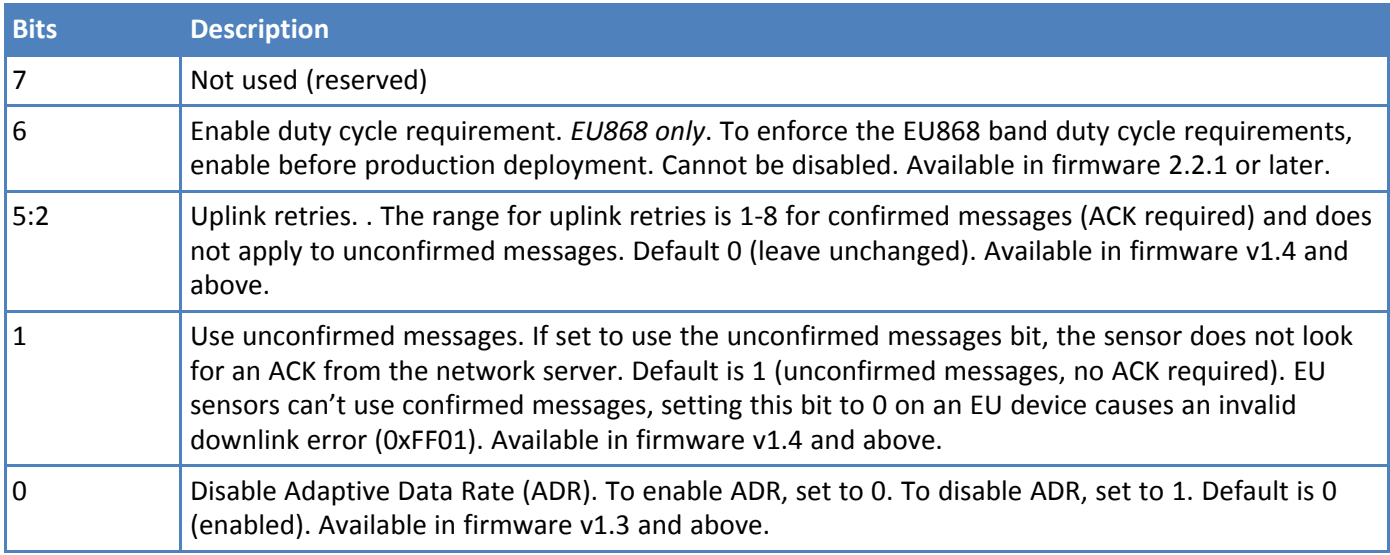

**Important:** The duty cycle bit is always set for production deployments in the EU868 band. It cannot be changed.

#### **Supervisory Period**

The general configuration command's supervisory period controls the time between supervisory messages as defined in the following table.

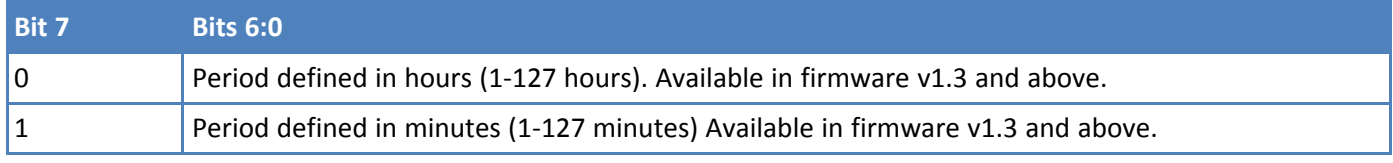

For example, to receive a report every 4 hours, set Byte 1 to 0x04. To receive a periodic report every 15 minutes, set Byte 1 to 0x8f.

#### **Sampling Rate**

Sampling rate controls the frequency at which devices wake from low power sleep mode to check the sensor state. Some sensors require very little power to check the state and need to react quickly. Other sensors can be sampled at a lower rate, such 30-second or 30-minute intervals. Increasing the time between samples increases battery life.

Refer to the Battery Estimator for battery life estimates relative to sampling rate: <https://radiobridge.com/documents/Sensor%20Battery%20Estimator.xlsx>

A value of 0 in this field leaves the sampling rate at the current value. Use the following table to determine the sampling rate if the value is not zero.

**Note:** Sampling period only applies to sensors that take measurements like temperature and tilt, it does not apply to sensors with binary inputs such as door/window sensors or push buttons.

This feature is available in firmware v2.0 and above.

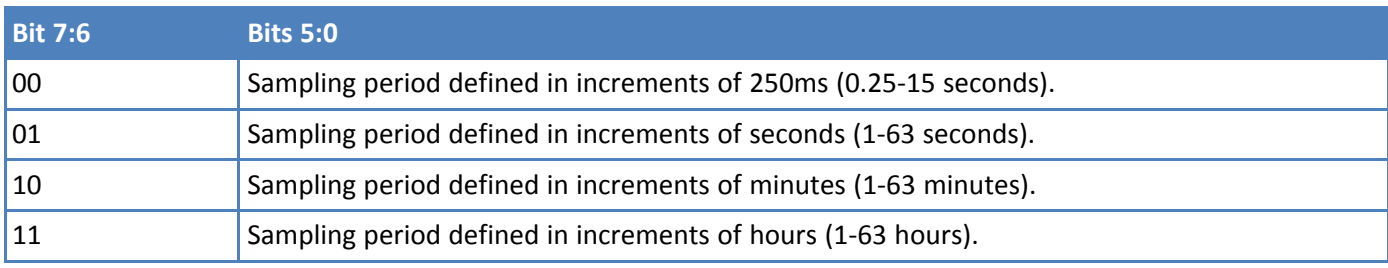

#### <span id="page-15-0"></span>**Device Info Request**

The Device Info Request command is a downlink to inform the gateway to report its downlink configuration information.

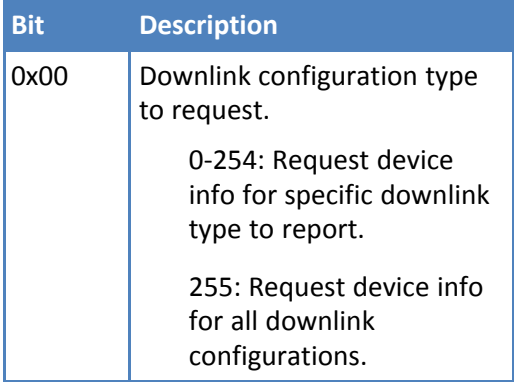

#### <span id="page-15-1"></span>**Link Quality Configuration (0xEE)**

The Link Quality configuration command configures the number of failed confirmed message attempts before reentering the LoRaWAN join state.

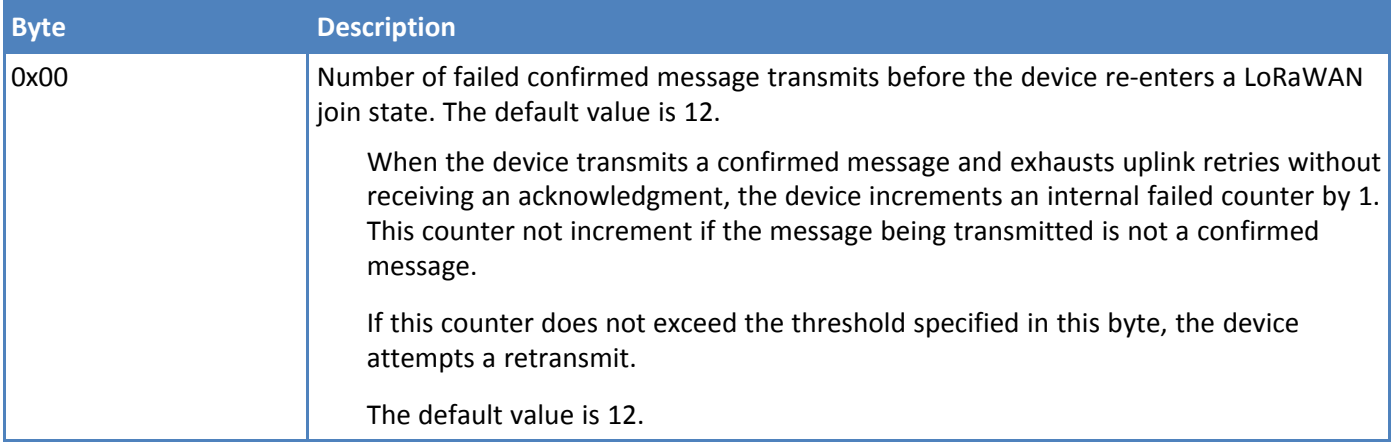

#### <span id="page-16-0"></span>**ADR Advanced Configuration**

The ADR configuration message overrides the LoRaWAN ADR\_ACK\_LIMIT and ADR\_ACK\_DELAY parameters.

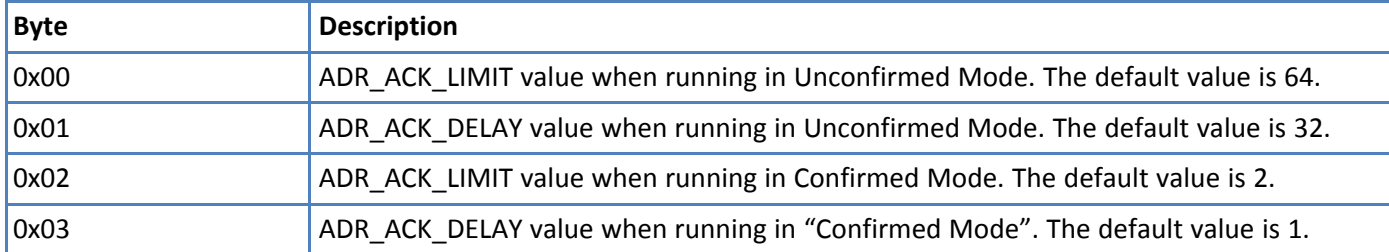

For additional details with usage to ADR\_ACK\_LIMIT and ADR\_ACK\_DELAY, refer to *LoRaWAN Link Layer Specification v1.0.4 - Section 4.3.1.1: Adaptive data-rate control in frame header.*

#### <span id="page-16-1"></span>**Advanced Configuration**

Use this command for advanced configuration parameters that apply to all sensor types. The advanced configuration command is defined in the following table.

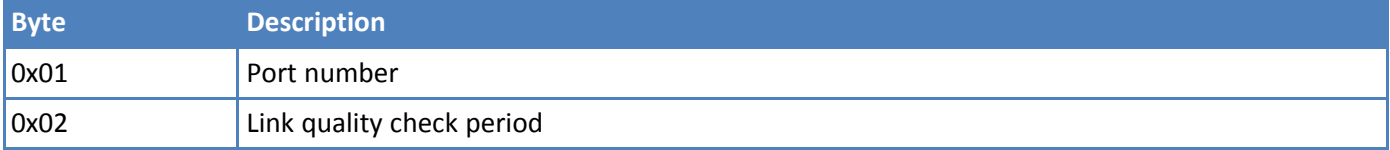

#### **Port Number**

Byte 0x01 of the advanced configuration command changes the uplink port per the LoRaWAN protocol. The default port is 2, and a value of 0 in this field means to leave it at the default.

This feature is available in firmware v1.4 and above.

#### <span id="page-16-2"></span>**Link Quality Check Period**

. Setting this register causes the device to ping the network server periodically with a requested ack. Typically used with unconfirmed messages, this feature creates a periodic confirmed message and looks for the ack to ensure the device is still connected.

The following table shows this byte's encoded bit definitions.

Available in firmware v2.0 and above.

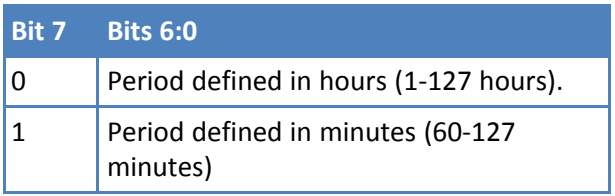

## <span id="page-17-0"></span>**Downlink ACK**

The cloud app uses this downlink ACK message to verify the that sensor received the downlink message received and it was considered valid.

The sensor replies to the downlink data with a 0xFF message (downlink ACK) with the payload shown in the following table.

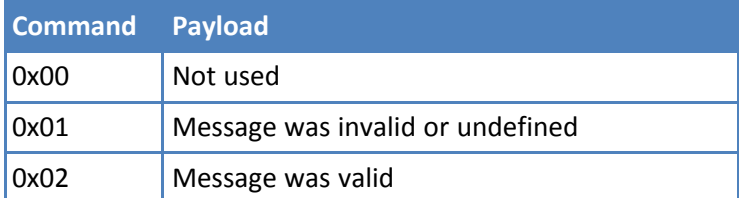

## <span id="page-18-1"></span><span id="page-18-0"></span>**Chapter 5 – Sensor-Specific Messages**

## **Uplink Messages**

The uplink message (sensor to web application) specific to the sensor is defined in following table. The common uplink messages are not included in this section (see common messages document).

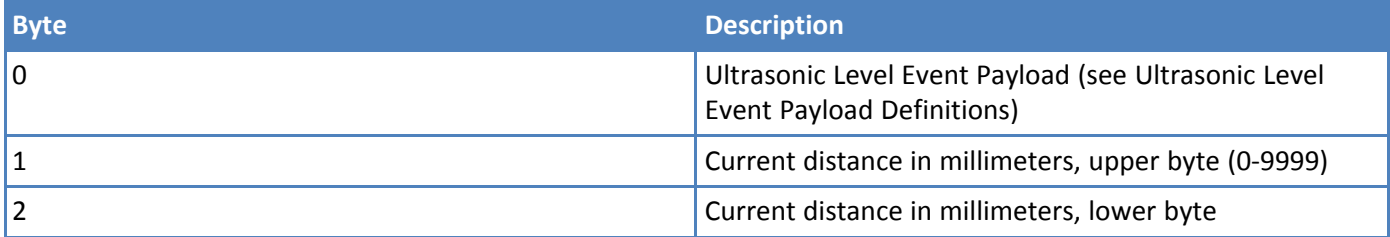

The distance can range between 0-9999 millimeters, so two bytes are needed to represent the distance. For example, if a distance is 642mm, it would be reported as 0x02 and 0x82 in bytes 1 and 2 respectively.

The ultrasonic level event is defined in the following table.

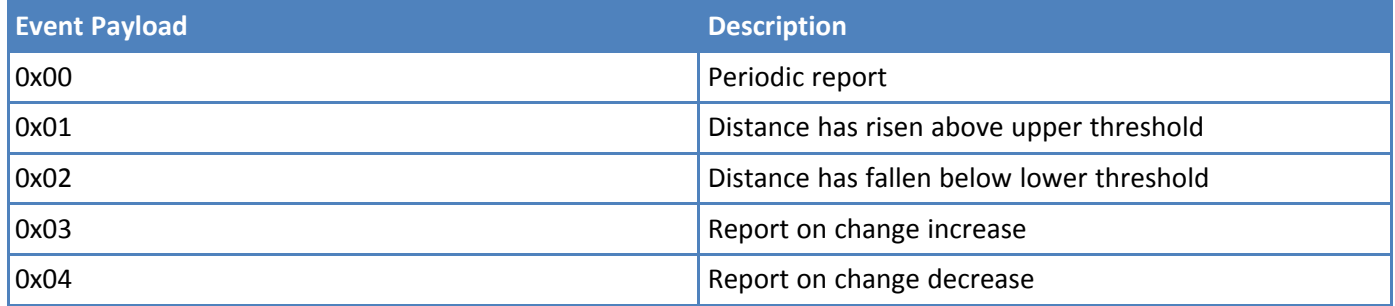

The current distance field in the ultrasonic level event uplink message is the current distance measurement in millimeters with a range of 0-9999 (0-10 meters). The distance is automatically calibrated by the device.

### <span id="page-18-2"></span>**Downlink Messages**

The downlink message (web application to sensor) specific to the vibration sensors are defined in this section. The common downlink messages are not included in this section (see common messages document).

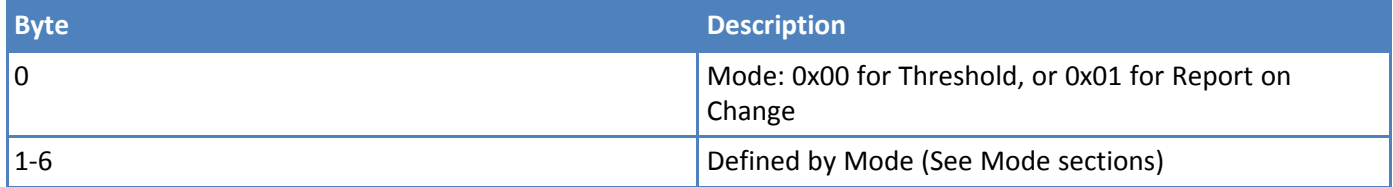

The mode byte selects one of two modes: threshold-based alerts or report-on-change alerts. The remainder of the payload (bytes 1-6) are determined by the mode selected and defined in the next two sections.

#### <span id="page-18-3"></span>**Threshold Mode**

Threshold mode is set when byte 0 of the payload is set to 0x00. The remainder of the payload is defined in the following table.

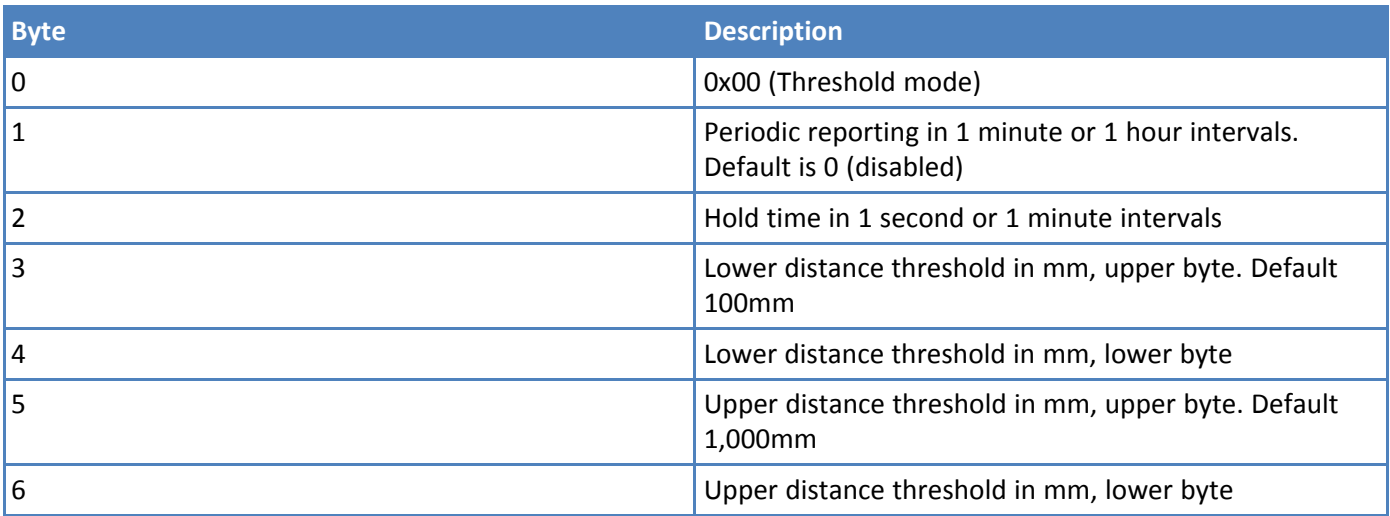

The upper and lower distance thresholds are unsigned values with units of one millimeter. Note that if the configuration settings exceed the maximum ratings on the sensor, the sensor may not report an event.

Periodic reporting and hold time are described in the sections below.

#### <span id="page-19-0"></span>**Report on Change Mode**

Report on Change mode is set when byte 0 of the payload is set to 0x01. The remainder of the payload is defined in the following table.

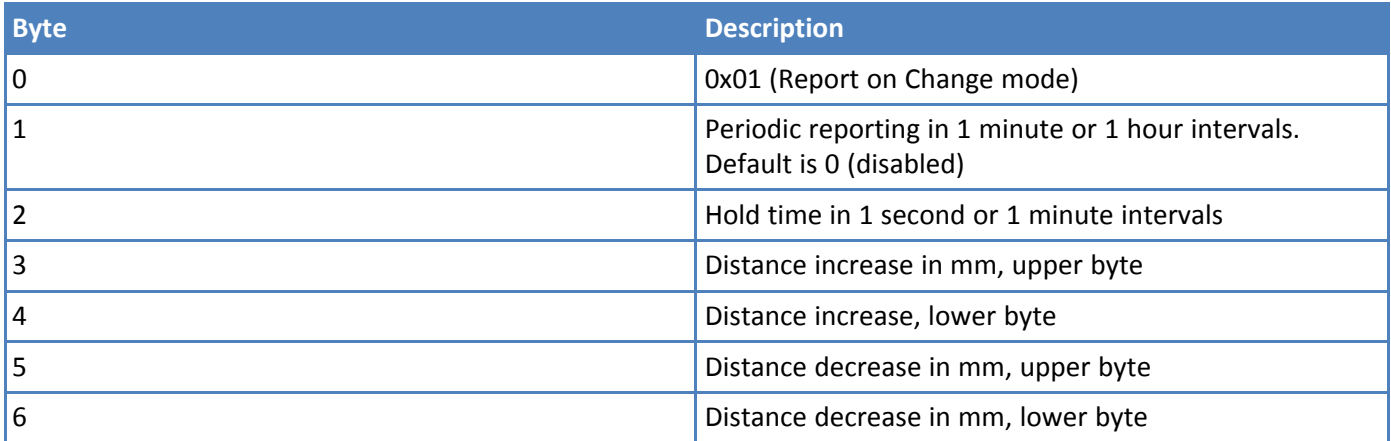

If the distance increase or decrease are non-zero, then the sensor will send an alert any time the distance changes by the specified amount. For example, if the distance increase and decrease are set to 5mm, then an alert is sent every time the distance changes 5mm from the last report. The distance increase and decrease are unsigned values with units in millimeters.

Periodic reporting and hold time are described in the sections below.

#### <span id="page-19-1"></span>**Hold Time**

The purpose of the hold time is to add "debounce" or "hysteresis" to the sensor so that it does not send rapid events when the measurements are sitting close to the threshold. The measurements for the ultrasonic may jump between multiple values if it is not mounted properly, and thus if the measurement continuously jumps above and below a threshold, it will send a flood of threshold events without any hold time defined. For example, if the lower threshold for the ultrasonic is set to 1000 (1 meter) and the distance measurements are bouncing between say 900 and 1100 every 1 second, then there will be a lower threshold event every 2 seconds. If a hold time of 10 seconds is defined, no threshold events occur. The measurement must then drop below 1000 and stay below that threshold for 10 seconds before a lower threshold event message is created.

The hold time is defined in 1 minute increments when the most significant bit is 0, and it is defined in 1 second increments when the most significant bit is 1 as shown in the following table.

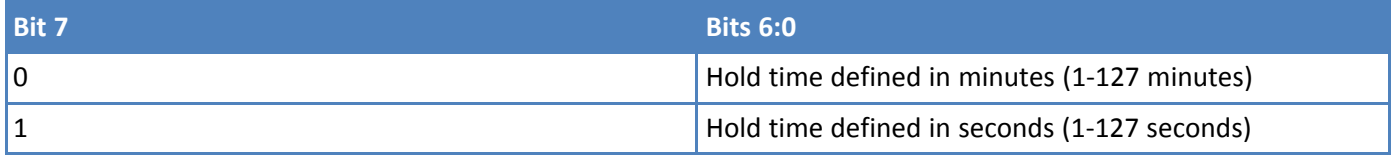

For example, to set a hold time of 4 minutes, byte 2 would be set to 0x04. To set the hold time to 15 seconds, byte 2 would be set to 0x8f.

**Note:** It is highly recommended to use hold times in order to prevent spurious events and unnecessary messages.

#### <span id="page-20-0"></span>**Periodic Reports**

The ultrasonic level sensor can also send periodic updates, and this is defined in byte 1 of both modes. A setting of 0 will disable periodic reporting. The period is defined in 1 hour increments when the most significant bit is 0, and it is defined in 1 minute increments when the most significant bit is 1 as shown in the following table.

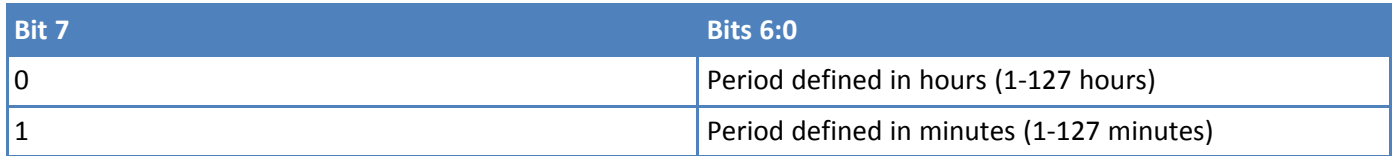

For example, to receive a report every 4 hours, byte 1 would be set to 0x04. To receive a periodic report every 15 minutes, byte 1 would be set to 0x8f.

**Note:** Periodic reporting is not recommended as it will increase data service fees and significantly reduce battery life. Wherever possible, use thresholds or report-on-change only.

## <span id="page-21-1"></span><span id="page-21-0"></span>**Chapter 6 – Safety**

## **Lithium Battery Safety**

A lithium battery (3V, CR123A) provides power to the device. This battery has an estimated life expectancy of up to ten years. The battery is user replaceable. If the battery fails, The battery must be replaced by the same type.

Lithium cells and batteries are subject to the Provisions for International Transportation. Multi-Tech Systems, Inc. confirms that the Lithium batteries used in the MultiTech product(s) referenced in this manual comply with Special Provision 188 of the UN Model Regulations, Special Provision A45 of the ICAO-TI/IATA[1]DGR (Air), Special Provision 310 of the IMDG Code, and Special Provision 188 of the ADR and RID (Road and Rail Europe).

**CAUTION:** Risk of explosion if this battery is replaced by an incorrect type. Dispose of batteries according to instructions.

**Attention:** Risque d'explosion si vous remplacez la batterie par un modèle incompatible. Jetez les piles usagées selon les instructions.

## <span id="page-21-2"></span>**User Responsibility**

Respect all local regulations for operating your wireless device. Use the security features to block unauthorized use and theft.

End user must operate product per country laws and rules

## <span id="page-22-1"></span><span id="page-22-0"></span>**Chapter 7 – Regulatory Information**

## **Federal Communications Commission (FCC)**

Per FCC 15.19(a)(3) and (a)(4) This device complies with part 15 of the FCC Rules. Operation is subject to the following two conditions: (1) This device may not cause harmful interference, and (2) this device must accept any interference received, including interference that may cause undesired operation.

Per FCC 15.21, Changes or modifications not expressly approved by MultiTech could void authority to operate the devices.

LoRaWAN RBS301, RBS304, and RBS305 sensors FCC ID: 2APNUCMABZ

LoRaWAN RBS306 sensors: This device contains FCC IAU792U13A16858

This device contains equipment certified under IC: 125A-0055

## <span id="page-22-2"></span>**Harmonized Commodity Description (HS Code)**

The Harmonized Commodity Description and Coding System generally referred to as "Harmonized System" or simply "HS" is a multipurpose international product nomenclature developed by the World Customs Organization (WCO).

HS Code: 8531.90.9001

## <span id="page-22-3"></span>**Export Control Classification Number (ECCN)**

ECCNs are five character alpha-numeric designations used on the Commerce Control List (CCL) to identify dual-use items for export control purposes. An ECCN categorizes items based on the nature of the product, i.e. type of commodity, software, or technology and its respective technical parameters.

ECCN: 5a992.c